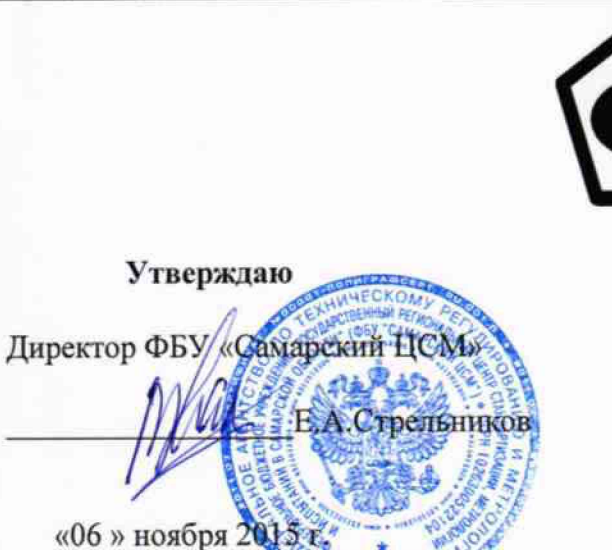

**Канал измерительный №443 системы измерительно-информационной автоматизированной коммерческого учета электрической энергии ОАО «Волжская ТГК» Самарского региона с Изменениями №1,2**

# **МЕТОДИКА ПОВЕРКИ**

**МП 4222-01.8-6311121023-2015**

**\* .р -< с > 2 > 3 > 0 5 -~ 1 £ >**

**г. Самара** 2015г

# СОДЕРЖАНИЕ

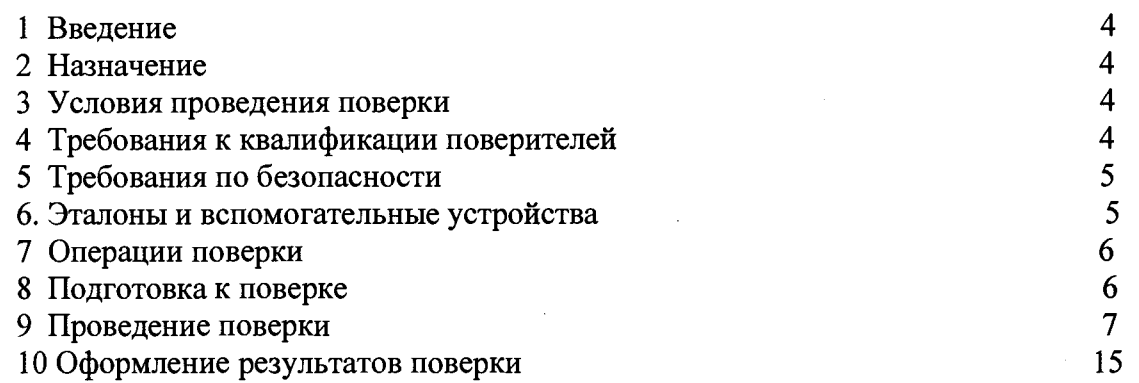

# **Список принятых сокращений.**

**АИИС КУЭ - Автоматизированная информационно - измерительная система коммерческого учета электроэнергии**

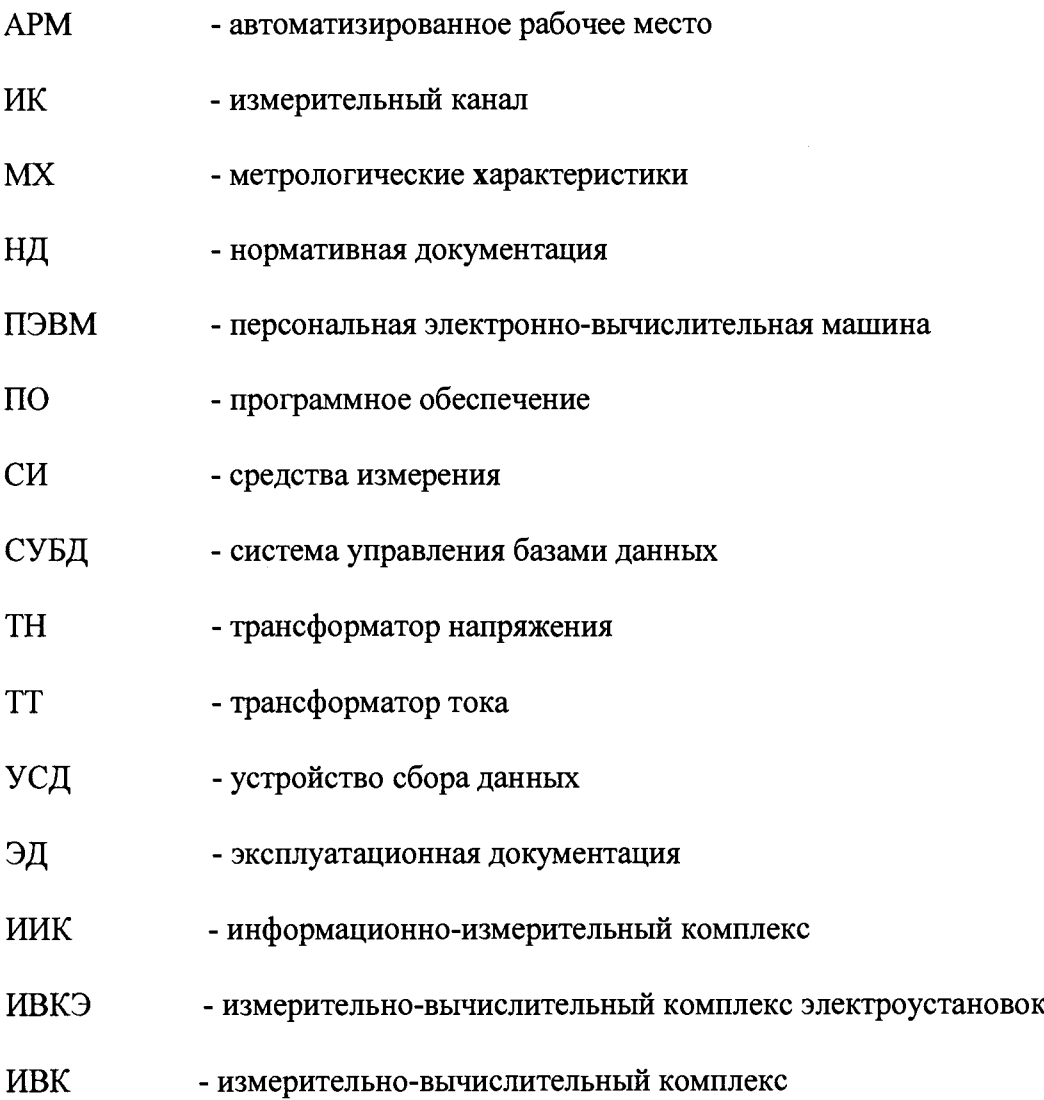

## **1. Ввеление.**

**1.1 Настоящая методика устанавливает порядок проведения первичной и периодической поверки канала измерительного №443 системы измерительно-информационной автоматизированной коммерческого учета электрической энергии ОАО «Волжская ТГК» Самарского региона с Изменениями №1,2» (далее-АИИС КУЭ).**

**1.2 Методика разработана в соответствии с требованиями нормативных документов (НД): МИ 3290-2010, ГОСТ 7746-2001, ГОСТ 1983-2001 ГОСТ 31819.22-2012 при измерении активной электроэнергии и ГОСТ 31819.23-2012 при измерении реактивной электроэнергии, Приказом №1815 от 02.07.2015г «Об утверждении Порядка проведения поверки средств измерений, требования к знаку поверки и содержания свидетельства о поверке и эксплуатационной документации (ЭД) на компоненты АИИС КУЭ .**

<span id="page-3-0"></span>**1.3 Рекомендуемый межповерочный интервал системы - 4 года.**

# **2. Назначение**

**ИК АИИС КУЭ предназначен для измерения активной и реактивной электроэнергии, потребленной за установленные интервалы времени, автоматического сбора, хранения и обработки полученной информации.**

### 3. Условия проведения поверки.

<span id="page-3-1"></span>**При проведении поверки должны соблюдаться рабочие условия эксплуатации компонентов, входящих в состав ИК АИИС КУЭ, в соответствии с НД на эти компоненты.**

## 4. Требования к квалификации поверителей.

**4.1 К проведению поверки допускаются лица, аттестованные в качестве поверителей в порядке, установленном Федеральным агентством по техническому регулированию и метрологии в соответствии с ПР 50.2.012-94 «Порядок аттестации поверителей средств измерений», изучившие на стоящую методику поверки и руководство по эксплуатации ИК АИИС КУЭ, имеющие стаж работы**

**по данному виду измерений не менее 1 года, а также прошедшие инструктаж по технике безопасности на рабочем месте и имеющие группу по технике электробезопасности не ниже III.**

**4.2 Измерение вторичной нагрузки измерительных трансформаторов тока, входящих в состав ИК АИИС КУЭ, осуществляется персоналом, имеющим стаж работы по данному виду измерений не менее 1 года, изучившим документ «Методика выполнения измерений мощности нагрузки трансформаторов тока в условиях эксплуатации» и прошедшим обучение по проведению измерений в соответствии с указанным документом. Измерение проводят не менее двух специалистов, один из которых должен иметь удостоверение, подтверждающее право работы на установках свыше 1000 В с группой по электробезопасности не ниже III.**

**4.3 Измерение вторичной нагрузки измерительных трансформаторов напряжения входящих в состав ИК АИИС КУЭ, осуществляется персоналом, имеющим стаж работы по данному виду измерений не менее 1 года, изучившим документ «Методика выполнения измерений мощности нагрузки трансформаторов напряжения в условиях эксплуатации» и прошедшим обучение по проведению измерений в соответствии с указанным документом. Измерение проводят не менее двух специалистов, один из которых должен иметь удостоверение, подтверждающее право работы на установках свыше 1000 В с группой по электробезопасности не ниже IV.**

**4.4 Измерение потерь напряжения в линии соединения счетчика с измерительным трансформатором напряжения, входящими в состав ИК АИИС КУЭ, осуществляется персоналом, имеющим стаж работы по данному виду измерений не менее 1 года, изучившим документ «Методика выполнения измерений потерь напряжения в линиях соединения счетчика с трансформатором на-** пряжения в условиях эксплуатации» и прошедшим обучение по проведению измерений в соответствии с указанным документом. Измерение проводят не менее двух специалистов, один из которых должен иметь удостоверение, подтверждающее право работы на установках свыше 1000 В с группой по электробезопасности не ниже IV.

## 5. Требования по безопасности.

5.1 При проведении поверки необходимо соблюдать требования безопасности, предусмотренные «Правилами технической эксплуатации электроустановок потребителей и правилами техники безопасности при эксплуатации электроустановок потребителей» (издание 3-е), «Правилами технической эксплуатации электрических станций и сетей», ГОСТ 12.2.007.0-75, ГОСТ 12.2.007.3-75, ГОСТ 22261-94 и указаниями по безопасности, оговоренными в технических описаниях, руководствах по эксплуатации на измерительные компоненты системы, в соответствующей документации на эталоны и другие средства поверки.

5.2 Трансформаторы тока и трансформаторы напряжения в эксплуатации должны соответствовать требованиям безопасности по ГОСТ 12.2.007.3-75 и ГОСТ 12.2.007.0-75. Один из выводов вторичных обмоток TT и TH должен быть заземлен.

5.3 Счетчики электроэнергии в эксплуатации должны соответствовать требованиям безопасности по ГОСТ 22261-94, ГОСТ 12.1.038-82 и ГОСТ Р 51350-99. По способу защиты человека от поражения электрическим током счетчики должны соответствовать требованиям ГОСТ 12.2.007-75.

5.4 Металлический цоколь счетчика должен быть заземлен. Требования к зажимам заземления должны соответствовать эксплуатационной документации счетчика.

5.5 Все клеммы, находящиеся в зажимной коробке счетчика, должны закрываться крышкой, приспособленной для пломбирования. Крышка должна закрывать нижние винты крепления счетчика

к щиту, а также подводимые к счетчику провода не менее чем на 25 мм.

5.6 Требования безопасности контроллера и сервера должны соответствовать требованиям ГОСТ 12.2.003-74 и ГОСТ 12.2.007.0-75. Технические требования в части безопасности должны соответствовать ГОСТ Р 51350-99 (МЭК 61010-1-90) классу защиты не ниже 1.

5.7 Корпуса устройств (блоков), входящих в устройства сбора и передачи данных, должны быть заземлены. Требования к зажимам заземления должны соответствовать эксплуатационной документации устройств (блоков).

5.8 Вычислительные средства, входящие в состав ИК АИИС КУЭ, должны по безопасности соответствовать требованиям, предъявляемым к ПЭВМ.

#### 6. Эталоны и вспомогательные устройства.

При проведении поверки применяются эталоны и вспомогательные устройства, указанные в таблице 2

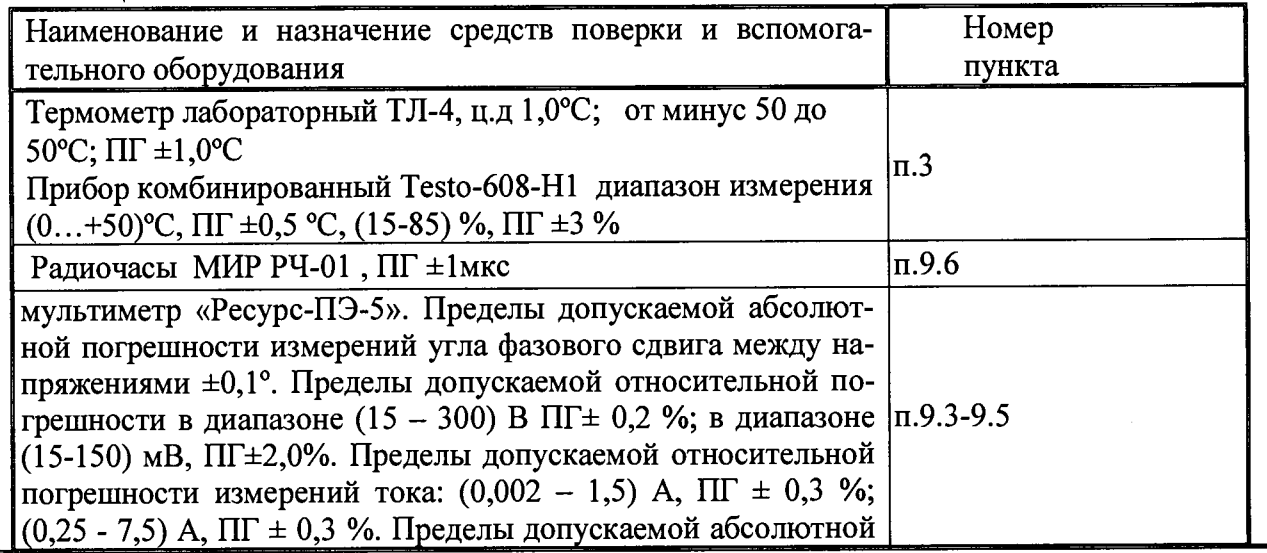

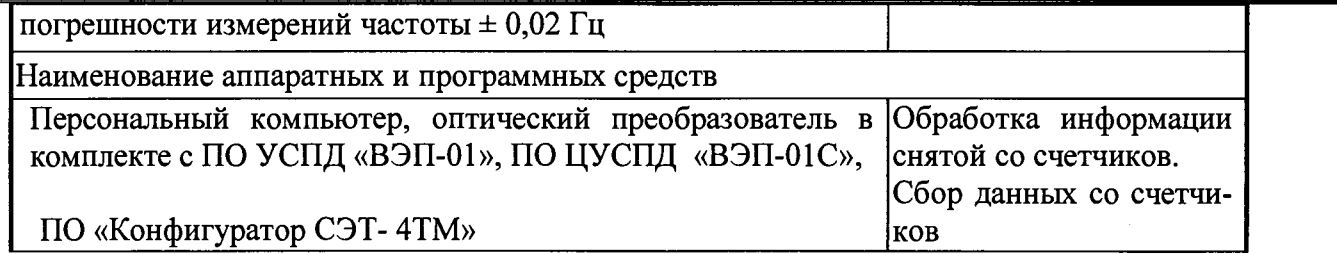

Примечание:

Допускается применение других СИ с МХ не хуже указанных в таблице № 2.

### 7. Операции поверки.

При проведении поверки должны быть выполнены операции, указанные в таблице №3. Таблица №3.

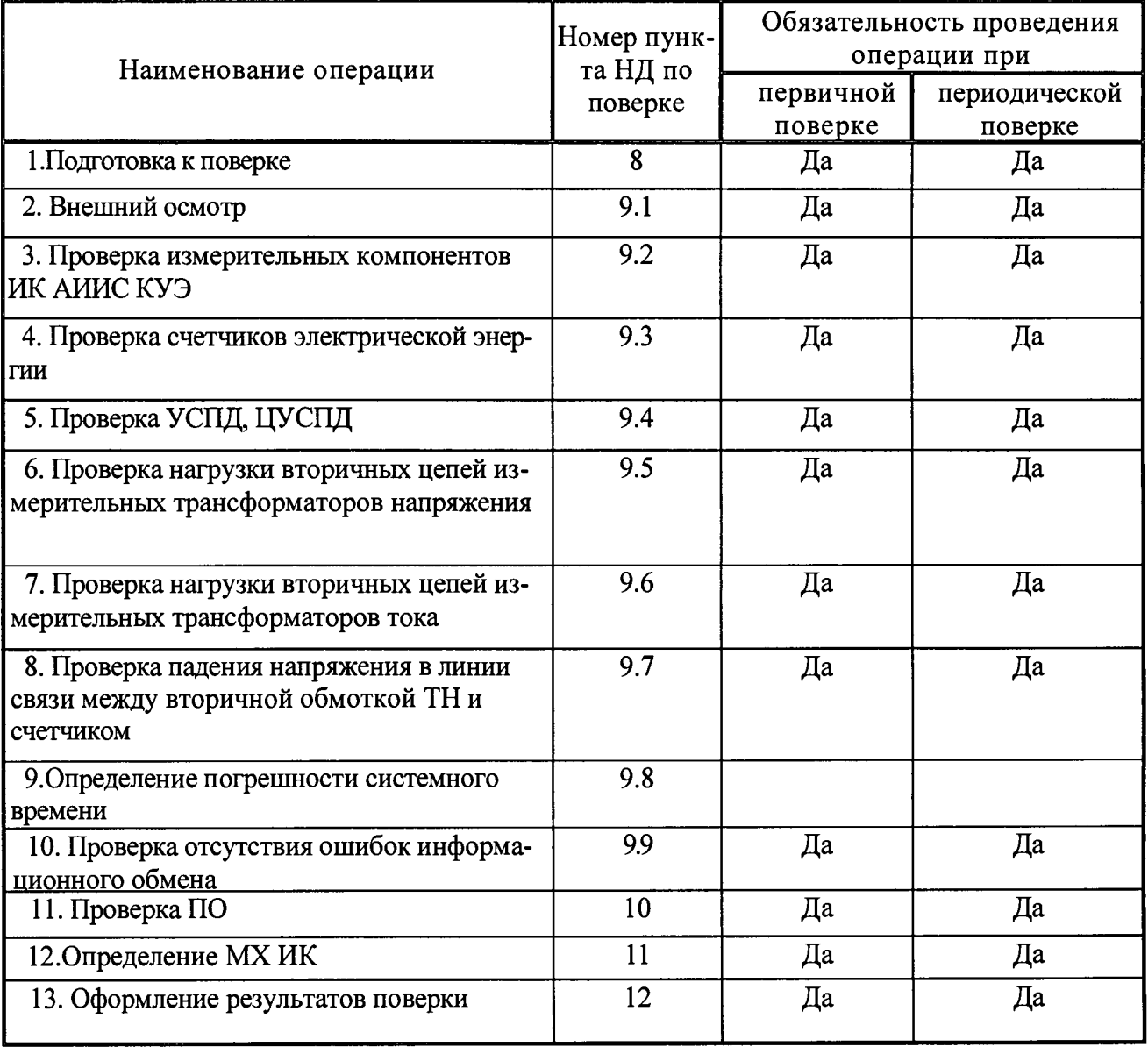

### 8. Подготовка к поверке.

8.1. Для проведения поверки представляют следующую документацию:

- руководство по эксплуатации ИК АИИС КУЭ;  $\bullet$
- описание типа ИК АИИС КУЭ;  $\bullet$
- свидетельства о поверке измерительных компонентов, входящих в ИК, и свидетельство  $\bullet$ о предыдущей поверке системы (при периодической и внеочередной поверке);
- паспорта-протоколы на ИК;

рабочие журналы ИК АИИС КУЭ с данными по климатическим и иным условиям эксплуатации за межповерочный интервал (только при периодической поверке).

8.2. Перед проведением поверки выполняют следующие подготовительные работы:

- проводят организационно-технические мероприятия по доступу поверителей и
- персонала энергообъектов к местам установки измерительных трансформаторов, счетчиков электроэнергии, контроллеров, по размещению эталонов, отключению в необходимых случаях поверяемых средств измерений от штатной схемы;
- проводят организационно-технические мероприятия по обеспечению безопасности повероч- $\bullet$ ных работ в соответствии с действующими правилами и руководствами по эксплуатации применяемого оборудования;
- средства поверки выдерживают в условиях и в течение времени, установленных в НТД на  $\bullet$ средства поверки;
- все средства измерений, которые подлежат заземлению, должны быть надежно заземлены, подсоединение зажимов защитного заземления к контуру заземления должно производиться ранее других соединений, а отсоединение - после всех отсоединений.

## 9. Проведение поверки.

## 9.1 Внешний осмотр и проверка комплектности. Методика поверки.

При проведении проверки внешнего вида и комплектности проверяется:

- соответствие номенклатуры и типов технических и программных компонентов ИК АИИС КУЭ паспортным;

- наличие и качество заземления корпусов компонентов системы и металлических шкафов, в которых они расположены;

- внешний вид каждого компонента системы с целью выявления возможных механических повреждений, загрязнения и следов коррозии;

- наличие напряжения питания на счетчиках (должен работать жидкокристаллический индикатор счетчика);

- наличие напряжения питания на мультиплексорах (должен светиться светодиод сигнализирующий о наличии питания);

- наличие напряжения питания и отсутствие ошибки на УСПД (должен светиться светодиод, сигнализирующий о наличии питания и не светиться светодиод, сигнализирующий о наличии ошибки);

- наличие напряжения питания на модемах (должны светиться светодиоды на лицевой панели модема);

- наличие напряжения питания на преобразователях интерфейсов (должен светиться светодиод, сигнализирующий о наличии питания);

- функционирование (должна функционировать операционная система необходимая для работы программы сбора данных);

- маркировка технических средств должна быть нанесена четко и должна соответствовать ГОСТ 22261 - 94;

- соединительные информационные провода не должны иметь каких-либо повреждений («оголений»), которые могли бы свидетельствовать о несанкционированном вмешательстве в АИИС КУЭ.

## Критерии результатов поверки:

#### Проверка считается успешной:

Если перечисленные операции настоящего пункта МП полностью выполнены

#### 9.2 Проверка функционирования основных компонентов АИИС

При проведении проверки измерительных компонентов АИИС КУЭ необходимо проверить:

- наличие действующих свидетельств (записей в паспортах) о поверке измерительных трансформаторов напряжения и тока, счетчиков электроэнергии.

При обнаружении просроченных свидетельств о поверке измерительных компонентов или свидетельств, срок действия которых близок к окончанию, дальнейшие операции по поверке ИК, в который они входят, выполняют после их поверки.

## 9.3 Проверка счетчиков электрической энергии. Методика поверки.

При проведении проверки счетчиков электрической энергии необходимо проверить:

- наличие и сохранность пломб поверительных и энергосбытовых организаций на счетчике и испытательной коробке;

- наличие документов энергосбытовых организаций, подтверждающих правильность подключения счетчика к цепям тока и напряжения, в частности, правильность чередования фаз. При отсутствии таких документов или нарушении (отсутствии) пломб проверяют правильность подключения счетчиков к цепям тока и напряжения (соответствие схем подключения - схемам, приведенным в паспорте на счетчик);

- работу всех сегментов индикаторов, отсутствие кодов ошибок или предупреждений, прокрутку параметров в заданной последовательности;

- работоспособность оптического порта счетчика:

- проверка автоматического измерения приращений активной электроэнергии.

- проверка соответствия индикации даты в счетчике календарной дате (число, месяц, год).

#### Проверка работоспособности оптического порта счетчика

Проверка работоспособности оптического порта счетчика и опрос счетчика осуществляется через оптопорт с помощью переносного компьютера и оптического преобразователя На переносном компьютере после его включения должна быть активирована пусконаладочная программа «Конфигуратор СЭТ-4ТМ».

После загрузки программы «Конфигуратор СЭТ-4ТМ» на экране монитора компьютера появляется генеральная форма программы, приведенная на рисунке 1, содержащая рабочий стол, панель инструментов и меню для вызова подчиненных форм. На рабочем столе открывается форма «Параметры соединения» для установки коммуникационных параметров компьютера.

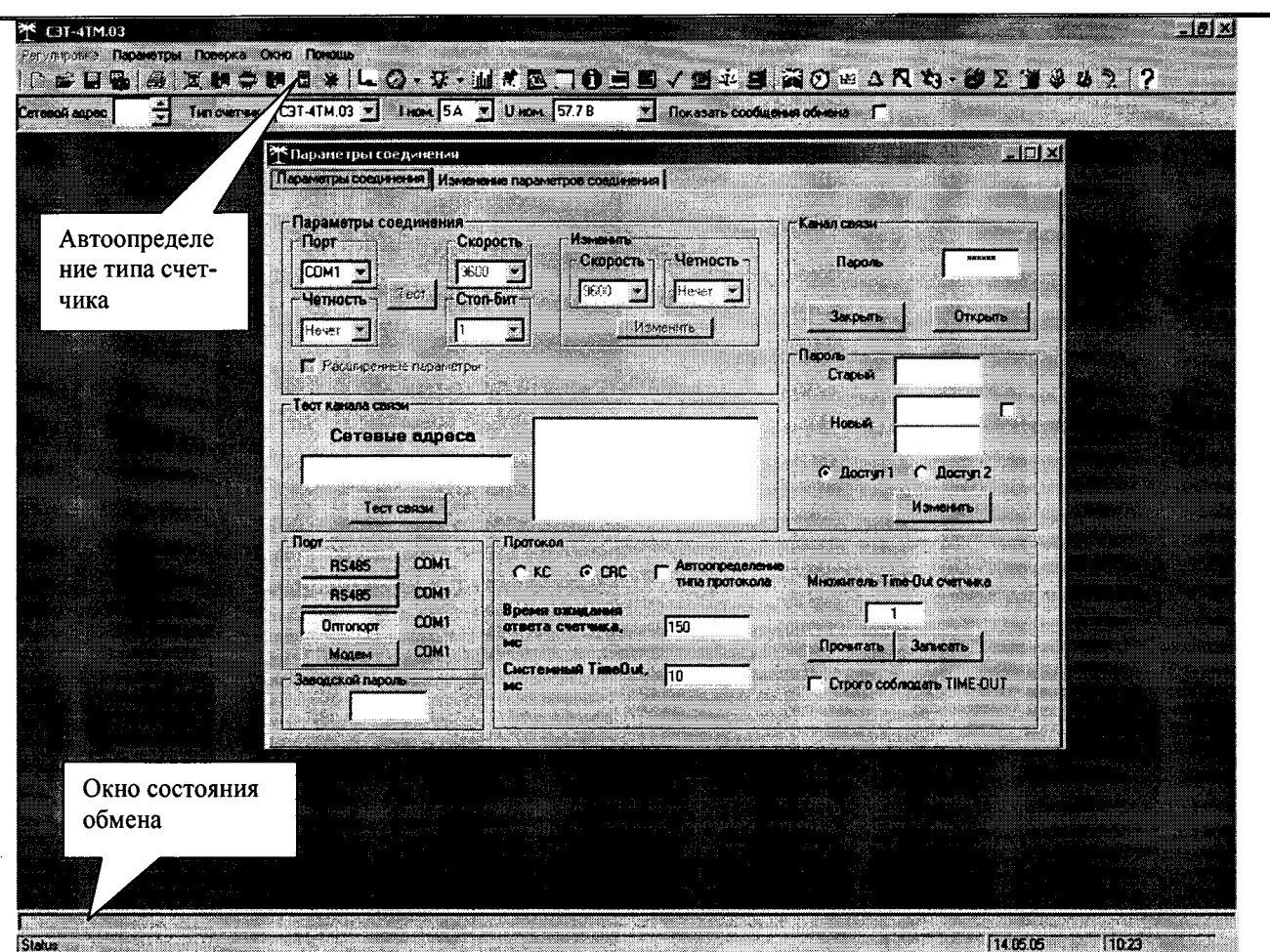

Рисунок 1 - Генеральная форма программы «Конфигуратор СЭТ-4ТМ»

Перед началом работы необходимо сделать следующие установки в форме «Параметры соединения»:

-в группе элементов «Порт» нажать кнопку «Оптопорт» или «RS-485»;

-в группе элементов «Параметры соединения» в окне «Порт» установить номер СОМпорта компьютера, к которому подключен преобразователь интерфейса;

-снять флаг «Автоопределение типа протокола» и установить флаг «CRC»;

-в окно «Пароль» ввести пароль (6 символов) для открытия канала связи со счетчиком с первым уровнем доступа. Заводской пароль «000000».

Для проверки связи со счетчиком, если не известен его сетевой адрес, в окно «Сетевой адрес» генеральной формы нужно ввести адрес «0» и нажать кнопку «Тест связи» на форме «Параметры соединения». В окне состояния обмена (левый нижний угол генеральной формы) должно появиться сообщение «Обмен успешно завершен».

Критерии результатов поверки:

#### Проверка считается успешной:

Если счетчики опрошены и нет сообщений об ошибках, имеются данные о 30 минутных значениях мощности и отображаются в окне программы

### Проверка автоматического измерения приращений активной электроэнергии.

Проверка автоматического измерения активной электроэнергии сводится к наблюдению за изменением 30 минутных интервалов счетчика:

|                    | के ना कहा<br><b>PTS BIRD &amp; BLANDERING</b><br><b>Государные мощности</b> |               |                                         |                                       |                                            |                      |  |
|--------------------|-----------------------------------------------------------------------------|---------------|-----------------------------------------|---------------------------------------|--------------------------------------------|----------------------|--|
| <b>My Jaconies</b> | $\Box$ Orver                                                                | At Anarpasses |                                         | Время интегрирования мощности 30 мин. | № Получасовой профиль<br>Г Часовой профиль |                      |  |
| Oruer              |                                                                             |               |                                         |                                       |                                            |                      |  |
| <u>Mara</u>        | Время -                                                                     | $\lambda$ .   | A TAN                                   | R <sub>2</sub>                        | <b>A</b> 200                               | Примечание           |  |
| 17.03.05           | c 05:00 no 05:30                                                            |               |                                         |                                       |                                            | Отключен             |  |
|                    | c 05:30 no 06:00                                                            |               |                                         |                                       |                                            | Отключен             |  |
| 17.03.05           | c 06:00 no 06:30                                                            |               |                                         |                                       |                                            | Отключен<br>Отключен |  |
| 17.03.05           | c 06:30 no 07:00<br>c 07:00 no 07:30                                        | n             | O                                       | 0                                     | 0                                          | Неполный             |  |
|                    | c 07:30 no 00:00                                                            | 0,072         | o                                       | 0.0008                                | ö                                          | Неполный             |  |
| 17.03.05           | c 08:00 no 08:30                                                            | 0,2784        | O                                       | 0.0048                                | o                                          | Неполный             |  |
|                    | c 08:30 no 09:00                                                            | 0,3328        | o                                       | 0.0064                                | ō                                          |                      |  |
| 17.03.05           | c 09:00 no 09:30                                                            | 0.3304        | o                                       | 0.0064                                | $\bf{0}$                                   |                      |  |
|                    | c 09:30 no 10:00                                                            | 0,3296        | $\mathbf{0}$                            | 0,0072                                | ö                                          |                      |  |
| 17.03.05           | c 10:00 no 10:30                                                            | 0,3304        | o                                       | 0.0064                                | O                                          |                      |  |
|                    | c 10:30 no 11:00                                                            | 0,3344        | o                                       | 0.0072                                | 0                                          |                      |  |
| 17.03.05           | c 11:00 no 11:30                                                            | 0.3352        | O                                       | 0.0072                                | $\mathbf{0}$                               |                      |  |
|                    | c 11:30 no 12:00                                                            | 0.3408        | $\mathbf{0}$                            | 0.0024                                | 0.0048                                     |                      |  |
| 17.83.05           | c1200 no 1230                                                               | 0.344         | $\Omega$                                | 0.0008                                | 0.0064                                     |                      |  |
|                    | c 12:30 no 13:00                                                            | 0,3352        | ö                                       | 0.0064                                | 0,0008                                     |                      |  |
| 170305             | c 13:00 no 13:30                                                            | 0.3344        | $\Omega$                                | 0.0072                                | 0                                          |                      |  |
|                    | c 13:30 no 14:00                                                            | 0,3352        | O                                       | 0.0064                                | ō                                          |                      |  |
| 17.03.05           | c 14:00 no 14:30                                                            | 0,3336        | $\mathbf{0}$<br>$\overline{\mathbf{a}}$ | 0,0072                                | O                                          |                      |  |
| 170305             | c 14:30 no 15:00<br>c 15:00 no 15:30                                        | 0,3352        | $\mathbf{0}$                            | 0.0072<br>0.0048                      | ō<br>0.0024                                |                      |  |
|                    | c 15:30 no 16:00                                                            | 0.34<br>0     | ö                                       | O                                     | O                                          |                      |  |
| 17.03.05           | c 16:00 no 16:30                                                            |               |                                         |                                       |                                            | Отключен             |  |
|                    | c 16:30 no 17:00                                                            |               |                                         |                                       |                                            | Отключен             |  |
| 17.03.05           | $c$ 17:00 no 17:30                                                          |               |                                         |                                       |                                            | Отключен             |  |
|                    | c 17:30 no 18:00                                                            |               |                                         |                                       |                                            | Отключен             |  |
| 17.03.05           | c 18:00 no 18:30                                                            |               |                                         |                                       |                                            | Откаючен             |  |
|                    | c 18:30 no 19:00                                                            |               |                                         |                                       |                                            | Отключен             |  |

Рисунок 2 - Форма «Профиль мощности» вкладка «Отчет»

- Открываем форму «Профиль мощности» из меню «Параметры», во вкладке «Задание» указываем интересующей срок опроса и во вкладка «Отчет» наблюдаем за 30 минутным изменением профиля мощности.

- На начало следующей получасового интервала убедиться в появление новой записи.

### Критерии результатов поверки:

#### Проверка считается успешной:

Если в результате опроса счетчиков за указанный срок во вкладке «Отчет» получены данные о 30 минутных значениях мощности.

Проверка соответствия индикации даты в счетчике календарной дате (число, месяц, год).

Проверку осуществляют визуально или с помощью переносного компьютера через оптопорт.

Перед поверкой системы необходимо проверить соответствие даты и времени счетчика астрономическим дате и времени. Проверка может быть осуществлена визуально или с помощью переносного компьютера и ПО «Конфигуратор СЭТ-4ТМ».

С индикатора счетчика визуально снимаются показания даты, времени и сравниваются с астрономическими (на индикаторах всех счетчиков должны присутствовать показания текущей

даты и времени) или с помощью ПО «Конфигуратор СЭТ-4ТМ» во время опроса счетчика командой «Информация» в результирующем сообщении в окне «Информация о счетчике» должны содержаться результаты автоматического измерения и регистрации времени соответствующие моменту опроса счетчиков.

В случае расхождения показаний счетчика по времени более чем на 1 секунду с астрономическим, необходимо выполнить корректировку времени счетчика. Корректировка времени осуществляется с помощью ПО «Конфигуратор СЭТ-4ТМ» На форме необходимо отметить параметры «Текущая дата» и «Текущее время» и установить в них требуемые значения даты и времени.

#### Критерии результатов поверки:

#### Проверка считается успешной:

**Если в результате опроса счетчиков за указанный в результирующем сообщении в окне «Информация о счетчике» содержаться результаты автоматического измерения и регистрации времени соответствующие моменту опроса счетчиков**

### 9.4 Проверка УСПД, ЦУСПД, сервера.

### Проверка правильности функционирования УСПД.

#### Методика испытаний.

**Проверяют выполнение данного требования с помощью ПО УСПД «ВЭП-01». На рабочей станции запускают ПО, выбирают счетчик, к которому хотят обратиться, затем активируют поле «функция», выбирают в списке задач «опрос счетчика» и далее нажимают кнопку «Пуск», осуществляют опрос УСПД по установленному соединению.**

#### Критерии результатов испытаний:

#### Проверка считается успешной:

**Если счетчики опрошены и нет сообщений об ошибках, а данные архивов по 30-и минутному профилю в УСПД « ВЭП-01» соответствуют показаниям счётчиков системы**

### Проверка правильности функционирования ПУСПЛ.

#### Методика испытаний.

**Проверяют выполнение данного требования с помощью ПО ЦУСПД «ВЭП-01С». На рабочей станции запускают ПО, открывают журнал событий, проверяют наличие данных архивов по 30-и минутному профилю.**

#### Критерии результатов испытаний:

#### Проверка считается успешной:

**Если имеются данные архивов по 30-и минутному профилю и они совпадают с данными архивов по 30-и минутному профилю УСПД-01**

## Проверка правильности функционирования сервера

### Методика испытаний.

**Проверяют выполнение данного требования непосредственно с сервера». На рабочей станции открывают журнал событий, проверяют наличие данных архивов по 30-и минутному профилю.**

#### Критерии результатов испытаний

### Проверка считается успешной:

**Если имеются данные архивов по 30-и минутному профилю и они совпадают с данными архивов по 30-и минутному профилю ЦУСПД «ВЭП-01»**

### 9.5. Проверка нагрузки вторичных цепей измерительных трансформаторов напряжения. Методика поверки.

9.5.1 Проверяют наличие и сохранность пломб поверительных и энергоснабжаю**щих организаций на клеммных соединениях, имеющихся на линии связи ТН со счетчиком. Проверяют наличие документов энергосбытовых организаций, подтверждающих пра**вильность подключения первичных и вторичных обмоток ТН. При отсутствии таких до**кументов или нарушении (отсутствии) пломб проверяют правильность подключения первичных и вторичных обмоток ТН.**

9.5.2 При проверке мощности нагрузки вторичных цепей ТН необходимо убедить**ся, что отклонение вторичного напряжения при нагруженной вторичной обмотке составляет не более ±10** *%* **от U ном.**

**Измеряют мощность нагрузки ТН, которая должна находиться в диапазоне (0,25-1,0)** S<sub>HOM</sub>.

**Измерение мощности нагрузки вторичных цепей ТН проводят в соответствии с аттестованной в установленном порядке методикой выполнения измерений.**

**1 .Допускается измерения мощности нагрузки вторичных цепей ТН не проводить, если такие измерения проводились при составлении паспортов-протоколов на данный измерительный канал в течение истекающего межповерочного интервала системы. Результаты проверки счита**

условия для TH.

2. Допускается мощность нагрузки определять расчетным путем, если известны входные (проходные) импедансы всех устройств, подключенных ко вторичным обмоткам измерительных трансформаторов.

### Критерии результатов поверки:

#### Проверка считается успешной:

Если отклонение вторичного напряжения при нагруженной вторичной обмотке составляет не более  $\pm 10$  % от U ном:

Если имеются пломбы поверительных и энергоснабжающих организаций на клеммных соединениях, имеющихся на линии связи ТН со счетчиком.

Если имеются документы энергосбытовых организаций, подтверждающих правильность подключения первичных и вторичных обмоток ТН

# 9.6. Проверка нагрузки вторичных цепей измерительных трансформаторов тока. Метолика поверки

9.6.1. Проверяют наличие документов энергосбытовых организаций, подтверждающих правильность подключения вторичных обмоток ТТ. При отсутствии таких документов проверяют правильность подключения вторичных обмоток TT.

9.6.2. Измеряют мощность нагрузки вторичных цепей ТТ, которая должна находиться в диапазоне  $(0,25-1,0)$  S<sub>HOM</sub>.

Измерение тока и вторичной нагрузки TT проводят в соответствии с аттестованной в установленном порядке методикой выполнения измерений. Однако:

1. Допускается измерения мощности нагрузки вторичных цепей ТТ не проводить, если такие измерения проводились при составлении паспортов-протоколов на данный измерительный канал в течение истекающего межповерочного интервала системы. Результаты проверки считают положительными, если паспорт-протокол подтверждает выполнение указанного выше условия для TT.

2. Допускается мощность нагрузки определять расчетным путем, если известны входные (проходные) импедансы всех устройств, подключенных ко вторичным обмоткам ТТ.

## Критерии результатов поверки:

#### Проверка считается успешной:

Если мощность нагрузки вторичных цепей ТТ находиться в диапазоне (0,25-1,0) S<sub>HOM</sub>.

Если имеются документы энергосбытовых организаций, подтверждающих правильность подключения вторичных обмоток ТТ

## 9.7. Проверка падения напряжения в линии связи между вторичной обмоткой ТН и счетчиком.

#### Методика поверки

Измеряют падение напряжения и<sub>л</sub> в проводной линии связи для каждой фазы по утвержденному документу «Методика выполнения измерений падения напряжения в линии соединения счетчика с трансформатором напряжения в условиях эксплуатации». Падение напряжения не должно превышать 0,25 % от номинального значения на вторичной обмотке ТН. Однако:

1 Допускается измерение падения напряжения в линии соединения счетчика с ТН не проводить, если такие измерения проводились при составлении паспортов - протоколов на данный измерительный канал в течение истекающего межповерочного интервала системы. Результаты проверки считают положительными, если паспорт- протокол подтверждает выполнение указанного выше требования.

2 Допускается падение напряжения в линии соединения счетчика с ТН определять расчетным путем, если известны параметры проводной линии связи и сила электрического тока, протекающего через линию связи.

#### Критерии результатов поверки:

#### Проверка считается успешной:

Если падение напряжения и<sub>л</sub> в проводной линии связи для каждой фазы не превышает 0,25 % от номинального значения на вторичной обмотке ТН

## 9.8. Определение абсолютной суточной погрешности измерения текушего времени Методика поверки.

Включается питание и запускается тестирующая программа центрального компьютера в режиме индикации текущего значения системного времени. К центральному компьютеру полключаются радиочасы и запускается технологическая программа TEST MOD.EXE. В момент, когда на дисплее появится ровно одна минута следующего часа, произвести синхронизацию центрального компьютера и радиочасов. Через сутки провести измерения в конце того же часа и определить разницу показаний:

$$
\Delta_{\text{cymownas}} = t_2 - t_1
$$

где t<sub>1</sub> - время определенное радиочасами МИР РЧ-01;

 $t<sub>2</sub>$  - системное время центрального компьютера

#### Критерии результатов испытаний:

### Проверка считается успешной:

Если погрешность системного времени не превышает  $\pm$ 5 с

# 9.9. Проверка отсутствия ошибок информационного обмена.

### Методика поверки.

Операция проверки отсутствия ошибок информационного обмена предусматривает экспериментальное подтверждение идентичности числовой измерительной информации в счетчиках электрической энергии (исходная информация), и памяти УСПЛ.

В момент проверки все технические средства, входящие в проверяемый ИК должны быть включены.

Определение ошибок информационного обмена может проводиться в статическом режиме, т. е. когда показания счетчика в ходе проверки остаются неизменными и в динамическом режиме, когда показания счетчика изменяются. Статический режим предусматривает или отсчет показаний счетчика при отсутствии нагрузки или отсчет показаний по регистру, который не активен во время проверки, например, по регистру ночного тарифа. Допускается определение ошибок информационного обмена по одному из следующих методов:

# 1. По показаниям индикаторов счетчика при отсутствии нагрузки на счетчиках.

Снять показания текущих коммерческих данных (показания по энергии) с индикаторов счетчиков при отсутствии нагрузки;

С помощью встроенного программного обеспечения УСПД провести опрос всех счетчиков при отсутствии нагрузки на последних и получить распечатку результатов опроса (показания по энергии);

Сравнить показания, зафиксированные на индикаторе каждого счетчика, с показаниями по тем же счетчикам, хранимыми в УСПД.

2. На основе сравнения предыдущего, ежедневного чтения счетчика, с показаниями в «журнале событий» УСПД.

С помощью ПО «Конфигуратор СЭТ-4ТМ» либо с индикатора счетчика снимаем показания и сравниваем показания, зафиксированные счетчиком на конец прельшущего чтения, с показаниями по тем же счетчикам, хранимых в базе данных контроллера на 0 ч. 00 м.

#### Критерии результатов поверки:

### Проверка считается успешной:

Если разность показаний индикатора счетчика и БД УСПД не превышает двух единиц младшего (последнего) разряда, считают, что данный измерительный канал прошел проверку успешно.

#### 10. Проверка ПО..

При идентификации программного обеспечения и оценки влияния на метрологические характеристики средства измерений необходимо проверить соответствие следующих заявленных идентификационных данных программного обеспечения:

-наименование программного обеспечения,

-идентификационное наименование программного обеспечения,

-номер версии (идентификационный номер) программного обеспечения,

-цифровой идентификатор программного обеспечения (контрольная сумма исполняемого кола -алгоритм вычисления цифрового идентификатора программного обеспечения.

### Методика проверки ПО УСПД «ВЭП-01»

Версию метрологически значимого ПО и его дату создания можно узнать из экранного меню контроллера. Для этого необходимо на его экранной клавиатуре нажать клавишу ESC, затем выбрать курсором пункт меню «Информация» и нажать ENTER.

Метрологически значимое ПО состоит из одного модуля: vep01.

Чтобы найти этот модуль, необходимо авторизоваться на ВЭП-01 по средствам SSH клиента (например, бесплатно распространяемый клиент WinSCP, http://winscp.net/eng/download.php) по сети. Данные авторизации по умолчанию (логин: service, пароль: serv1353). В каталоге /opt находится метрологически значимое ПО. Краткое наименование ПО совпадает с его полным наименованием (vep01).

В качестве хеш-кода применен алгоритм CRC32. При расчете использовалась бесплатно распространяемая утилита CheckCRC (http://www34.brinkster.com/dizzyk/crc32.asp). Для проверки хеш-кода программного обеспечения УСПД необходимо с помощью SSH-клиента (напр. WinSCP) авторизоваться на УСПД и загрузить на ЭВМ модуль vep01. После загрузки произвести проверку с помощью утилиты подсчета контрольной суммы.

## Методика проверки ПО ПУСПЛ «ВЭП-01С»

Чтобы узнать версию ПО, установленного на центральном контроллере ВЭП-01С, необходимо на его экранной клавиатуре нажать клавишу F4, затем выбрать курсором пункт меню «Действия», нажать ENTER, выбрать подпункт меню «О программах» и нажать ENTER.

Метрологически значимое ПО состоит из двух модулей: vep с и client с.

Чтобы найти эти модули, необходимо авторизоваться на ВЭП-01 по средствам любого FTP клиента по сети. Данные авторизации по умолчанию (логин: root, пароль: password). В каталоге /root находится метрологически значимое ПО. Краткое наименование модуля конфигурирования client с. Краткое наименование программного модуля - vep\_c. Дата создания каждого из этих файлов является датой создания модуля.

В качестве хеш-кода применен алгоритм CRC32. При расчете использовалась бесплатно распространяемая утилита CheckCRC (http://www34.brinkster.com/dizzyk/crc32.asp). Для проверки хеш-кода программного обеспечения УСПД необходимо с помощью FTP-клиента авторизоваться на УСПД и загрузить на ЭВМ модули vep с и client с. После загрузки произвести проверку с помощью утилиты подсчета контрольной суммы.

# Критерии результата проверки:

## Проверка считается успешной:

Если название ПО на экране компьютера, номер версии (идентификационный номер) контрольная сумма, полученные с помощью утилиты, совпадают с заявленными в документации на ПО результат проверки положительный.

# 11. Определение пределов допускаемых относительных погрешностей измерения активной и реактивной электрической энергии для рабочих условий

#### Методика поверки

Относительные погрешностей измерения активной и реактивной электрической энергии для рабочих условий, рассчитываются по формуле:

$$
\delta_{\mathbf{w}} = \pm 1,1 \sqrt{\delta_1^2 + \delta_U^2 + \delta_\theta^2 + \delta_S^2 + \delta_{\mathbf{w}}^2 + \delta_{c,\mathbf{0}}^2 + \sum_{i=1}^l \delta_{ci}^2}
$$
 (1)

Доверительные границы относительной погрешности результата измерений количества активной и реактивной электрической энергии при доверительной вероятности  $P = 0.95$ :

- в диапазоне тока  $0.01 \cdot I_{1H} \leq I_1 < 0.05 \cdot I_{1H}$ в диапазоне тока  $0.05 \cdot I_{1H} \leq I_1 < 0.2 \cdot I_{1H}$ 

- в диапазоне тока  $0.2 \cdot I_{1H} \leq I_1 < 1.0 \cdot I_{1H}$ 

- в диапазоне тока  $1,0 \cdot I_{1H} \leq I_1 \leq 1,2 \cdot I_{1H}$ 

гле.

 $\delta$ <sub>U</sub> погрешность напряжения ТН, %;

δ<sub>θ</sub> погрешность трансформаторной схемы подключения счетчика за счет угловых погрешностей ТТ 0<sub>1</sub> и ТН  $\theta$ <sub>*U*</sub>, %;

 $\delta_n$  погрешность из-за потери напряжения в линии присоединения счетчика к ТН, %;

 $\delta_{c,0}$  относительная погрешность счетчика. %:

δ<sub>εί</sub> дополнительная погрешность счетчика от *i*-й влияющей величины. %:

*I* число влияющих величин;

 $\delta_{s}$  погрешность рассинхронизации при измерениях текущего астрономического времени, %;

Нормы основной относительной погрешности измерения по каждому измерительному комплексу в соответствии с Приложением 11.1 к Положению о получении статуса субъекта оптового рынка и ведению реестра субъектов оптового рынка (технические требования к АИИС КУЭ), для значений соз  $\varphi$  в интервале  $0.8 \div 1$  не должны превышать:

-для области нагрузок до 2% (относительная величина нагрузки трансформатора тока) не регламентируется:

-для области малых нагрузок (2 - 20% включительно) не хуже 2.9%:

-для диапазона нагрузок 20 - 120% не хуже 1,7%.

Нормы основной относительной погрешности измерения по каждому измерительному комплексу в соответствии с Приложением 11.1 к Положению о получении статуса субъекта оптового рынка и ведению реестра субъектов оптового рынка (технические требования к АИИС КУЭ), для значений соз  $\varphi$  в интервале  $0.5 \div 0.8$  не должны превышать:

-для области нагрузок до 2% (относительная величина нагрузки трансформатора тока) не регламентируется;

-для области малых нагрузок (2 - 20% включительно) не хуже 5,5%;

-для диапазона нагрузок 20 - 120 % не хуже 3,0%.

## Критерии результатов испытаний:

## Проверка считается успешной:

Если полученные значения погрешности в нормальных и рабочих условиях по каждому измерительному каналу не превышают значений, указанных в ТТ ОРЭ.

## 12. Оформление результатов поверки.

12.1. Результаты поверки оформляются записью в протоколе поверки произвольной формы.

12.2. При положительных результатах поверки выдается «Свидетельство о поверке» в соответствии с Приказом №1815 от 02.07.2015 г «Об утверждении Порядка проведения поверки средств измерений, требования к знаку поверки и содержания свидетельства о поверке.

12.3. При отрицательных результатах поверки система к эксплуатации не допускается и выписывается «Извещение о непригодности» в соответствии с Приказом №1815 от 02.07.2015г «Об утверждении Порядка проведения поверки средств измерений, требования к знаку поверки и содержания свидетельства о поверке с указанием причин непригодности.